# **GRR Rapid Response** GRR Workshop @ ICDF2C Prague 2017

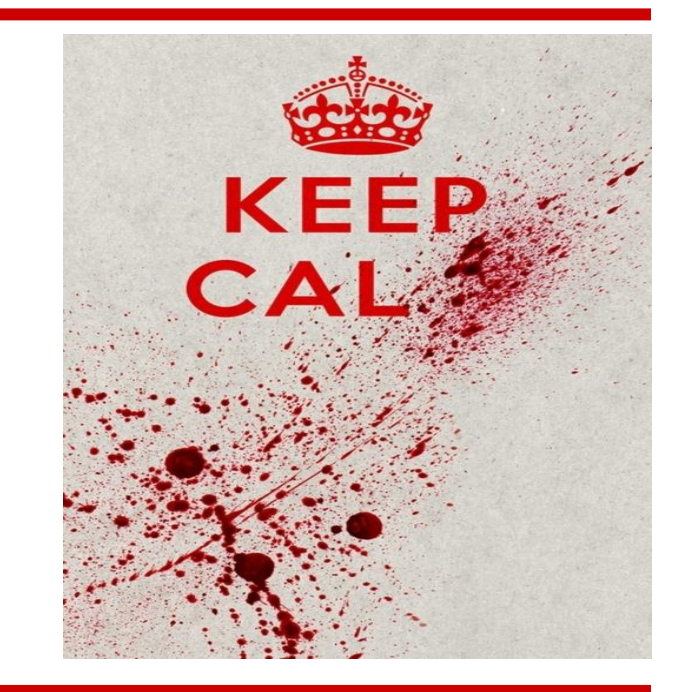

Mikhail Bushkov, Ben Galehouse

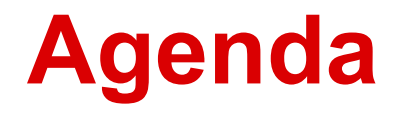

- Introduction to GRR
- Hands on work exercises
- Discussion

# **Remote Forensics at Google Scale**

- Joe saw something weird, check his machine  $\circ$  (p.s. Joe is on holiday in Cambodia and on 3G)
- Forensically acquire 25 machines for analysis  $\circ$  (p.s. they're in 5 continents and none are Windows)
- Tell me if this machine is compromised
	- (while you're at it, check  $100,000$  of them  $-$  i.e. "hunt" across the fleet)

# **What is GRR?**

- "GRR Rapid Response"
- Agent based forensics investigation tool
- Open source (Apache License 2.0)

### **What is GRR?**

- Built, maintained, used by Google… and others
	- 5.5 full time developers (in ZRH)
	- Lots of people helping out
- Built by engineers for engineers

FAQ: <https://github.com/google/grr-doc/blob/master/faq.adoc>

# **Architecture**

- Client
- Frontend Server
- Datastore
- Admin UI
- Worker
- $\bullet$  API

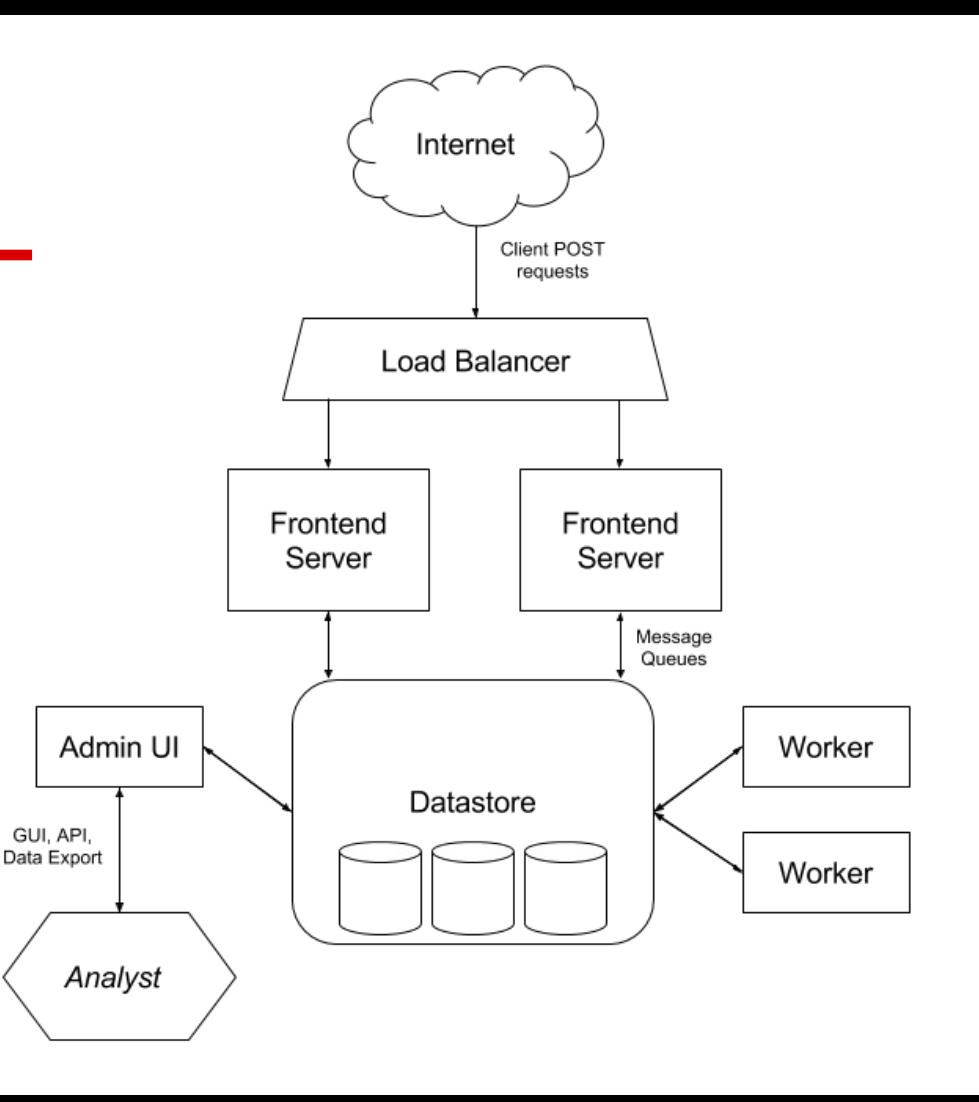

#### **Datastore**

- GRR runs on MySQL (and SQLite for demo purposes)
	- Abstraction makes replacing possible
- Forensic data is stored by client id
	- GRR datastore schema is organized around AFF4 paths: it's generic but not user-friendly
	- Datastore changes in progress
	- GRR UI/API is used to export data

#### **Datastore**

- Forensic data is versioned
	- Usually nothing is deleted ever
		- Just new version are added
		- -> The complete history is kept in the GRR DB

#### **Clients**

#### • Clients for Windows, Mac, Linux

- Stable, robust, low-impact
	- Python + PyInstaller
	- Memory, CPU limited
	- Watchdog process
- Contains very little logic
	- encoded in "Flows" on the server
- We're experimenting with making the client smarter

# **Communications**

- Client polls the server for work
- Defaults to once every 10 minutes
- Messages are protobufs
- Signed and encrypted end to end
- Default connection via "HTTP"
- Fleetspeak subproject will modularize and modernize comms
	- Separate process (only running GRR when needed)
	- TLS

# **Audit Controls**

- GRR is remote root equivalent
- Audit controls
	- Multi-party authorization
	- Audit hooks
	- Audit log
- Approval-based system built in
	- User, reason, expiry
	- Disabled for the workshop for simplicity

# **GRR Quick Install**

- Setting up your own GRR server
	- Many moving parts but DEB package is available ■ Should be up and running in a few mins
	- DEBs [releases](https://github.com/google/grr/releases) are done periodically
	- **[HEAD DEB](https://console.cloud.google.com/storage/browser/autobuilds.grr-response.com/_latest_server_deb)** is built on every commit
- $\bullet$  Can also be installed via:
	- [Docker](https://github.com/google/grr-doc/blob/master/docker.adoc)
	- [Pip](https://github.com/google/grr-doc/blob/master/installfrompip.adoc) (easiest for development)

# **Workshop test environment**

- GRR server at
	- <http://35.203.141.126:8000/>
- Clients connected:
	- 1 Windows Server 2008 machine
	- 1 Windows Server 2016 machine
	- 1 Debian Linux machine
	- 1 Ubuntu Linux machine

#### **Demo**

● [Workshop server](http://35.203.141.126:8000/)

# **Exercise 1 - Introduction to GRR**

- Server: <http://35.203.141.126:8000/>
- User accounts: user<n>/password<n>
- Search the client database
	- "." gives all clients
- Look at client info
	- Look at different OSs
- Check out /fs/os in the VFS
	- Also /fs/tsk, /registry for Win clients

#### **Flows**

#### • Flows encapsulate logic

- Clients are "dumb"
	- Client actions are basic building blocks
		- "Get me this file", "List this directory"
	- -> Clients don't need to be updated frequently
- Flows interpret the data received
	- Ex.: Get browser plugins
		- Downloads file(s) with known paths
		- Parses received data to find plugin directories
		- Downloads those directories

# **Flow Processing**

- Flows are processed on the Worker(s)
	- Flows are then suspended and stored in the datastore
		- If client goes away, flow just resumes at a later time
	- $\circ$  In the end, results are produced
		- Shown in the UI
		- Can be exported from the UI

# **Launching Flows**

• Launching flows demo

#### **FileFinder**

- Flow to search for files by multiple criteria path, name, contents (literal / regex), time
- When a file matches, an action is run
	- Download, hash, stat (report existence)

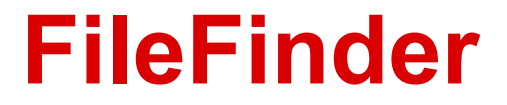

#### • Demo, this will be next exercise

# **Exercise 2 - File downloading**

- Client [C.510b34c59daf8393](http://35.203.141.126:8000/#/clients/C.510b34c59daf8393/host-info)
- Get a list of all DLLs (\*.dll) in C:\Windows\System32
- Get the partition boot sector C:\\$BOOT
	- Windows API will hide this! Use pathtype TSK
- There is a file (or two) containing the string "malware" in <Desktop>\Browsercache. Try to find it.

# **Registry Analysis**

- Registry analysis works like file analysis
	- Keys / Directories, Values / Files
	- Same operations supported!
		- Globbing
		- Content match on values

# **Exercise 3 - Registry**

- Client C.510b34c59daf8393
- Poke around using the Registry finder
	- Should be straightforward similar to FileFinder
	- Please don't schedule huge recursive listings.
- One of the values in HKEY LOCAL MACHINE\SOFTWARE\ Microsoft\Internet Explorer contains the string "malware". Which one?

# **YARA process memory scanning**

- YARA process memory scanning built in for all platforms
- Process memory collection is in the works
- GRR has Rekall built in but:
	- It's deprecated/unsupported
	- Turned off by default

# **YARA process memory scanning**

● Demo

# **Exercise 4 - YARA memory scanning**

- Use the "Yara Process Scan" flow to run YARA scanning directly on a client.
	- Enable "Advanced" mode to be able to use the flow
	- Set per-process timeout to 60
	- Use [sample](http://yara.readthedocs.io/en/v3.4.0/writingrules.html#text-strings) YARA signature:

```
rule Example
{
     strings:
         $text_string = "grr"
     condition:
       $text string
}
```
#### **Hunts**

- Hunting is running a flow on all the clients in the fleet
- Fleet checks
	- $\circ$  I found this suspicious file on one machine, which other boxes have it too?
- Baselining
	- Download the RunOnce Keys from all machines
	- Which ones stand out?
	- Which ones are new compared to last week?

#### **Hunts**

● Demo time - Collect Notepads and Export

### **Hunt Performance**

- Longish lead time
	- Foreman delay
	- Client poll delay
- Once started, checks the whole fleet in hours ○ Mostly depending on client availability

#### **Hunt Performance**

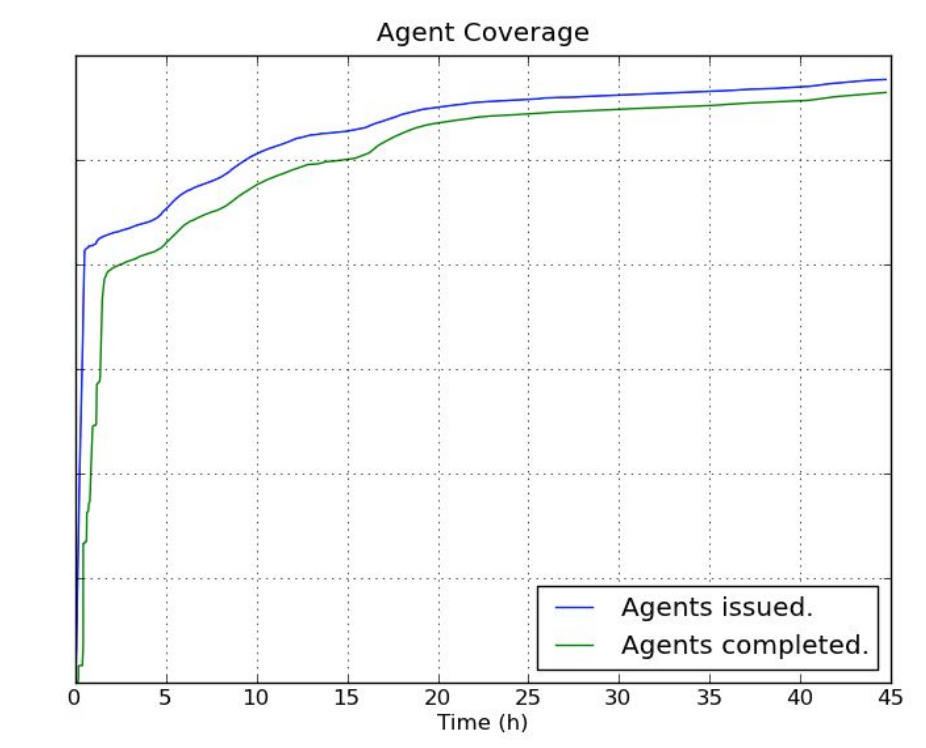

Agents

### **Exercise 5 - Fleetwide Process List**

- Get a list of all processes running on Windows machines in the test setup ○ Bonus task, do it also for Linux
- Look at hunt stats
	- Cpu used, network used, worst performers
- Export hunt results in CSV, YAML or SQLite format and find all processes with the process name containing "net"

### **Embedded Flash Malware**

- Inspired by Hacking Team attack
	- Flash based attack inside Office document
- How would we go around finding this using GRR?

### **Exercise 6 - Hunt Embedded Flash**

- There are .doc files in C:\Windows\Temp on the Windows machines
- Run a hunt to find the documents that contain embedded Flash
	- $\circ$  That is, they contain the literal "ShockwaveFlash.ShockwaveFlash"
- Download ZIP archive with found files

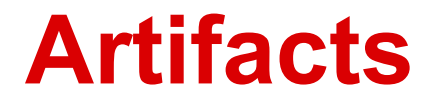

- Flows are too tricky for simple things
- We wish we could share information better
- Too much duplicated code
	- $\circ$  -> Let's generalize to Artifacts

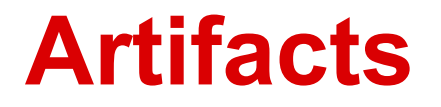

- Define what to collect
- Define how to parse it
- Define the result they produce
- Data only, no code
- Yaml based format

<https://github.com/ForensicArtifacts/artifacts>

#### **Artifacts**

● Example Artifact:

```
name: WindowsEventLogSecurity
doc: Security Windows Event Log.
sources:
- type: FILE
attributes:
  paths: ['%%environ_systemroot%%\System32\winevt\Logs\SecEvent.evt']
   separator: '\'
conditions: [os major version \langle 6]labels: [Logs]
supported os: [Windows]
urls: ['http://www.forensicswiki.org/wiki/Windows Event Log (EVT)']
```
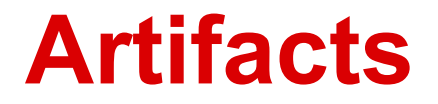

#### Knowledge Base Interpolation

%%environ allusersprofile%%  $\rightarrow$  c:\Documents and Settings\All Users %%systemroot%%  $\rightarrow$  c:\Windows\System32

%%users.appdata%%

- $\rightarrow$  c:\Documents and Settings\foo\AppData\Roaming
- $\rightarrow$  c:\Documents and Settings\bar\AppData\Roaming
- $\rightarrow$  c:\Documents and Settings\baz\AppData\Roaming

[https://github.com/google/grr/blob/master/proto/knowledge\\_base.proto](https://github.com/google/grr/blob/master/proto/knowledge_base.proto)

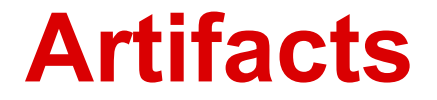

#### • Demo - Artifact Collector flow

### **Exercise 7 - Artifacts**

- Check out the Artifact Collector flow
	- Collect an artifact
		- Event Log? ...
- You suspect that the machine C.510b34c59daf8393 was owned by a drive by download. Can you show one of the users went to pho8.com using Chrome?

# **The End (for this part)...**

#### [grr-users@googlegroups.com](mailto:grr-users@googlegroups.com)

<https://github.com/google/grr>